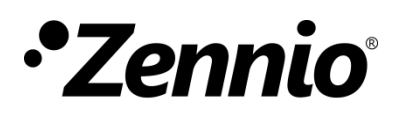

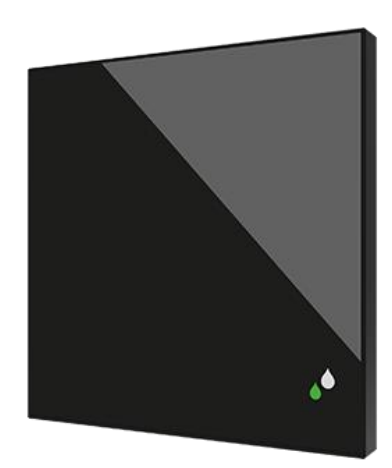

# Flat Sensato

# **Sensor de temperatura y humedad KNX para instalación empotrada**

**ZS-FSEN**

Versión del programa de aplicación: [1.1] Versión del manual de usuario: [1.1]\_a

[www.zennio.com](http://www.zennio.com/)

## <span id="page-1-0"></span>**CONTENIDO**

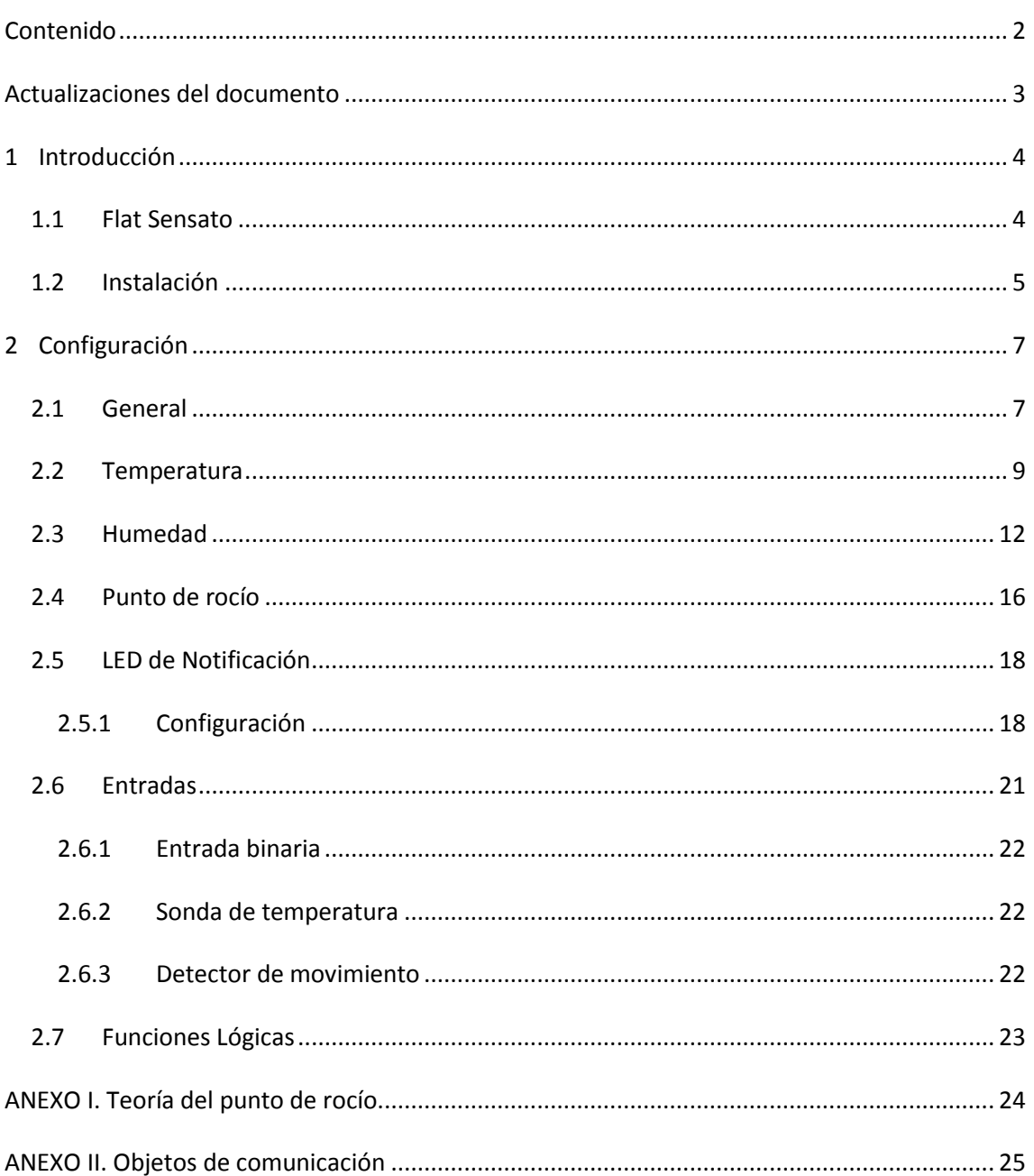

## <span id="page-2-0"></span>**ACTUALIZACIONES DEL DOCUMENTO**

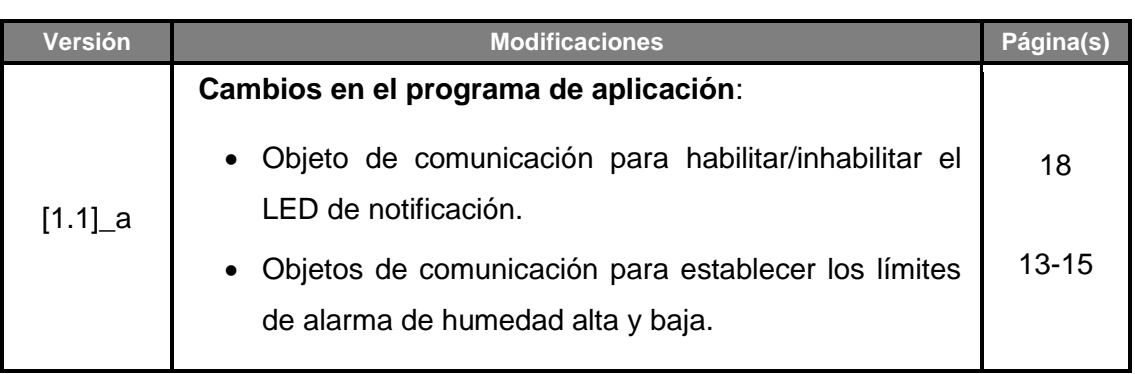

# <span id="page-3-0"></span>**1 INTRODUCCIÓN**

## <span id="page-3-1"></span>**1.1 FLAT SENSATO**

El **Flat Sensato** es un sensor con diseño plano capaz de medir la temperatura ambiente, humedad relativa y realizar el cálculo del punto de rocío para el envío de alarmas de humedad, temperatura y condensación.

Las principales características y funcionalidades del dispositivo son:

- Medición de la **temperatura seca del aire** de la estancia. .º
- Medición de la **humedad relativa del aire** en interiores.
- Medición de la temperatura del punto de rocío.
- **Alarmas** de temperatura y humedad relativa máxima y mínima.
- Monitorización de condensación en superficies. .,
- **Notificación LED** de humedad relativa.
- **2 entradas** analógico/digitales configurables. .,
- **10 funciones lógicas** multioperación personalizables**.** .,
- **Heartbeat** o envío periódico de confirmación de funcionamiento**.** $\cdot$

## <span id="page-4-0"></span>**1.2 INSTALACIÓN**

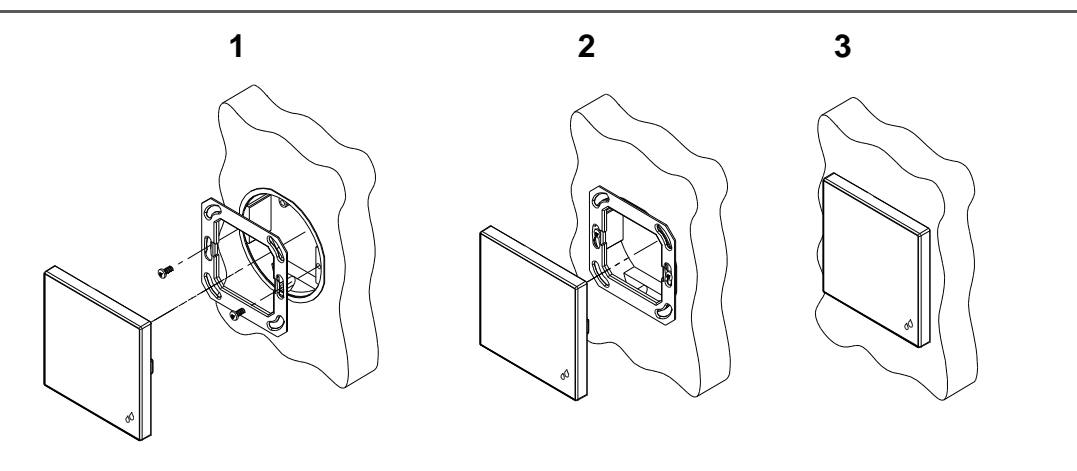

**Figura 1.** Instalación

Para instalar el dispositivo es necesario, en primer lugar, fijar la chapa metálica a la caja de mecanismos estándar donde quedará ubicado, haciendo uso de los tornillos correspondientes. A continuación se conecta el Flat Sensato al bus KNX mediante el conector situado en la cara posterior y se conecta asimismo la clema de entradas (ambos terminales se encuentran situados en la cara posterior del dispositivo).

Una vez conectada la clema de entradas al dispositivo y éste al bus, el dispositivo podrá fijarse a la placa metálica por medio de la acción de los clips de sujeción que incorpora.

Por último, conviene revisar que el dispositivo se encuentra bien instalado, observando para ello las vistas superior, inferior y lateral, y confirmando que sólo permanece visible el perfil del dispositivo (la placa metálica debe estar completamente oculta)

La [Figura 2](#page-4-1) muestra el esquema de conexionado del dispositivo:

- **1. LED de notificación de humedad**
- **2. Conector KNX**
- **3. Sensor**
- **4. LED de programación**
- **5. Botón de programación**
- **6. Conector de entradas**
- <span id="page-4-1"></span>**7. Clips de sujeción**

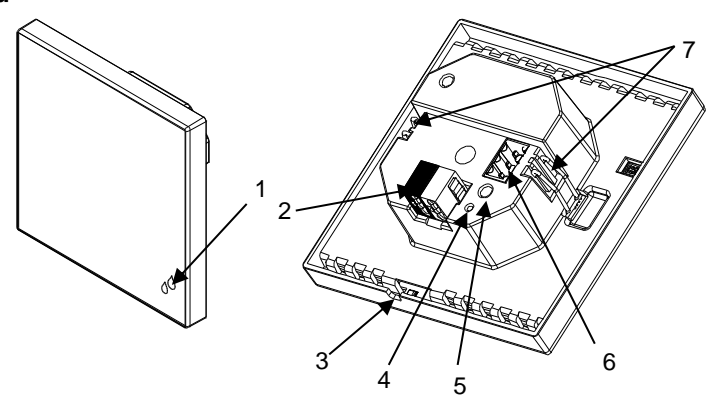

**Figura 2** Esquema de elementos.

Este dispositivo no necesita fuente de alimentación externa, pues se alimenta desde el bus KNX.

El botón de Prog./Test (5) puede presionarse con la ayuda de un tornillo fino para iniciar el **modo programación** del dispositivo. Así pues, tras una pulsación corta se observará que el LED de Prog./Test (4) se ilumina en rojo. Si este botón se mantiene pulsado en el momento en que retorna la tensión de bus, el dispositivo entra en **modo seguro**. El LED reacciona parpadeando en rojo.

Para obtener información más detallada de las características técnicas de Flat Sensato, así como información de seguridad y sobre su instalación, puede consultarse la **hoja técnica** incluida en el embalaje original del dispositivo, y disponible también en la página web de Zennio: [http://www.zennio.com.](http://www.zennio.com/)

# <span id="page-6-0"></span>**2 CONFIGURACIÓN**

Después de importar la base de datos correspondiente en ETS y añadir el dispositivo a la topología del proyecto deseado, el proceso de configuración se inicia haciendo a la pestaña de parámetros del dispositivo*.*

## <span id="page-6-1"></span>**2.1 GENERAL**

Desde la pestaña "General" es posible habilitar funcionalidades adicionales disponibles para el dispositivo.

#### **PARAMETRIZACIÓN ETS**

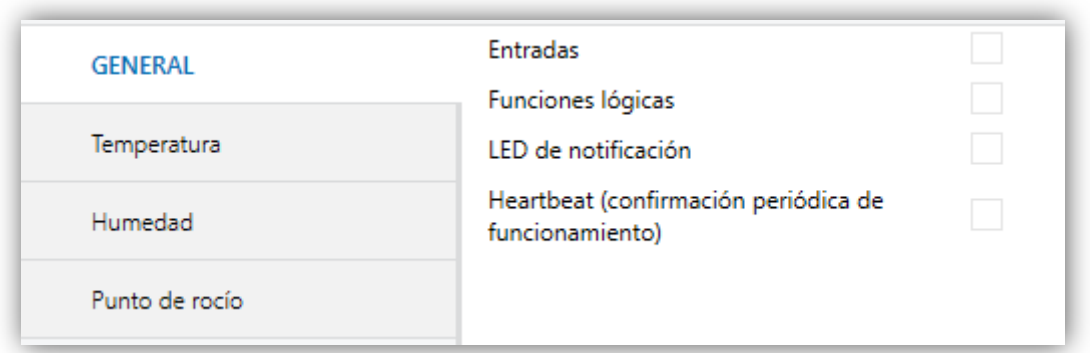

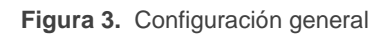

- **Entradas:** habilita o inhabilita la pestaña "Entradas" en el menú de la izquierda, dependiendo de si el dispositivo estará o no conectado a algún accesorio externo. Ver la sección [2.6](#page-20-0) para más detalles.
- **Funciones lógicas:** habilita o inhabilita la pestaña "Funciones lógicas" en el menú de la izquierda, dependiendo de si es necesaria esta funcionalidad o no. Ver la sección [2.7](#page-22-0) para más detalles.
- **LED de notificación:** habilita o inhabilita la pestaña "LED de notificación" en el menú de la izquierda, dependiendo de si es necesaria esta funcionalidad o no. Ver la sección [2.5](#page-17-0) para más detalles.

**Heartbeat (confirmación periódica de funcionamiento):** este parámetro permite al integrador añadir un objeto de 1 bit ("**[Heartbeat] Objeto para enviar '1'**") que se enviará periódicamente con el valor "1" con el fin de notificar que el dispositivo está en funcionamiento (*sigue vivo*).

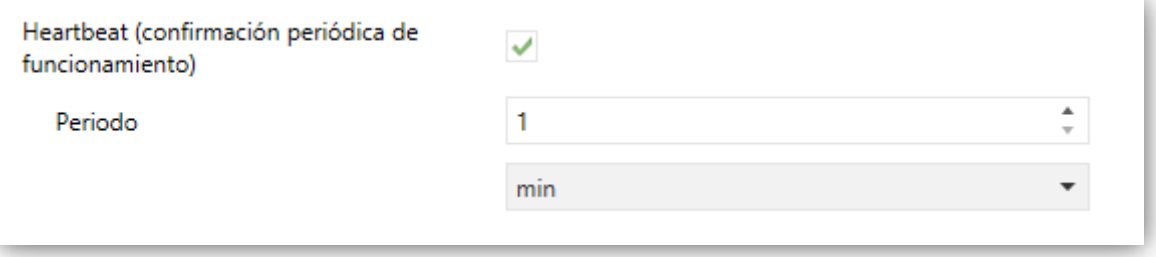

**Figura 4.** Heartbeat (confirmación periódica de funcionamiento)

**Nota:** *el primer envío tras descarga o fallo de bus se produce con un retardo de hasta 255 segundos, a fin de no saturar el bus. Los siguientes ya siguen el periodo parametrizado.*

## <span id="page-8-0"></span>**2.2 TEMPERATURA**

Flat Sensato es capaz de medir y supervisar medidas de temperatura, así como **enviar estos valores al bus** y **reportar situaciones de temperatura alta / baja**. Para ello es necesario configurar una serie de parámetros.

#### **PARAMETRIZACIÓN ETS**

Por defecto aparecerá el objeto "**[Temp] Temperatura actual**" (dos bytes). Este objeto informará del valor actual de la temperatura de manera periódica o después de un cierto incremento/decremento, según la configuración.

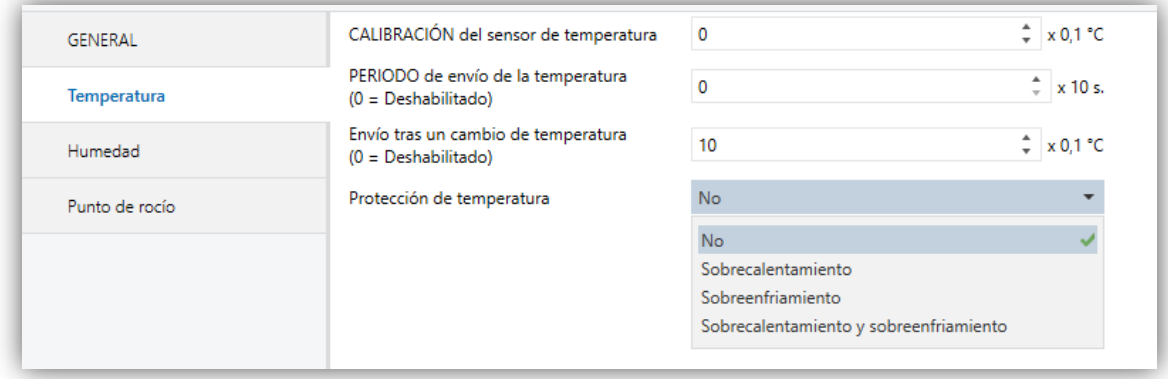

**Figura 5.** Temperatura – Configuración

- **Calibración del sensor de temperatura**: define un *offset* a aplicar a la medición recibida desde la sonda. El *offset* debe estar en el rango [-50, 50] décimas de grado.
- **Periodo de envío de la temperatura**: fija cada cuánto tiempo se debe enviar al bus el valor actual de temperatura (a través del objeto "**[Temp] Temperatura actual**"), en el rango 0 – 255 decenas de segundos. El valor "0" inhabilita el envío periódico.
- **Envío tras un cambio de temperatura**: define un umbral (en el rango de 0 a 255 décimas de grado) de manera que, cada vez que se detecte una lectura de temperatura que difiera del último valor enviado al bus en más de dicho umbral, se llevará a cabo un envío extra. El valor "0" inhabilita el envío tras cambio de temperatura.
- **Protección de temperatura**: lista desplegable con las siguientes opciones:
	- No: no se requiere protección de la temperatura.
	- $\triangleright$  Sobrecalentamiento: se requiere protección contra sobrecalentamiento. Aparecen dos nuevos parámetros:
		- **Temp. de sobrecalentamiento**: temperatura máxima permitida, en el rango de -30 a 125 ºC. Las lecturas de temperatura superiores a esta serán consideradas sobrecalentamiento y, por tanto, se enviará periódicamente un "1" a través del objeto "**[Temp] Sobrecalentamiento**". Una vez que no haya sobrecalentamiento, se enviará un "0" (una vez).
		- **Histéresis**: banda muerta o umbral (en el rango de 1 a 200 décimas de grado –es decir, veinte grados–) alrededor de la temperatura de sobrecalentamiento definida anteriormente. Esta banda evita que el dispositivo envíe la alarma y la no alarma de sobrecalentamiento una y otra vez cuando la temperatura actual esté oscilando en torno al límite de sobrecalentamiento (T): una vez que se haya activado la alarma de sobrecalentamiento, no se enviará no alarma hasta que la temperatura actual sea menor que T menos la histéresis. Después de esto, si la temperatura actual alcanza de nuevo T, se reenviará la alarma.
	- $\triangleright$  Sobreenfriamiento: se requiere protección contra sobreenfriamiento. Aparecen dos nuevos parámetros (análogos a los dos anteriores):
		- **Temp. de sobreenfriamiento**: temperatura mínima permitida, en el rango de -30 a 125ºC. Las lecturas de temperatura inferiores a esta serán consideradas sobreenfriamiento y, por tanto, se enviará periódicamente un "1" a través del objeto "**[Temp] Sobreenfriamiento**". Una vez que no haya sobreenfriamiento, se enviará un "0" (una vez).
		- **Histéresis**: banda muerta o umbral (en el rango de 1 a 200 décimas de grado; el valor por defecto es de 20 décimas de grado) alrededor de la temperatura de sobreenfriamiento definida anteriormente. Al igual que para el sobrecalentamiento, una vez que se haya activado la alarma, no se enviará no alarma hasta que la temperatura actual sea mayor que T

más la histéresis. Después de esto, si la temperatura actual alcanza de nuevo T, se reenviará la alarma.

- Sobrecalentamiento y sobreenfriamiento: se requiere protección tanto de sobrecalentamiento como de sobreenfriamiento. Aparecen los siguientes tres parámetros:
	- **Temp. de sobrecalentamiento.**
	- **Temp. de sobreenfriamiento.**
	- **Histéresis.**

Los tres son análogos a los que ya se explicaron por separado.

## <span id="page-11-0"></span>**2.3 HUMEDAD**

Flat Sensato es capaz de medir y supervisar medidas de humedad, así como **enviar estos valores al bus** y **reportar situaciones de humedad alta / baja**. Para ello es necesario configurar una serie de parámetros.

#### **PARAMETRIZACIÓN ETS**

El objeto "**[Hum] Humedad actual**" (dos bytes), visible por defecto, informará del valor actual de la humedad periódicamente o después de un cierto incremento/decremento, según la configuración.

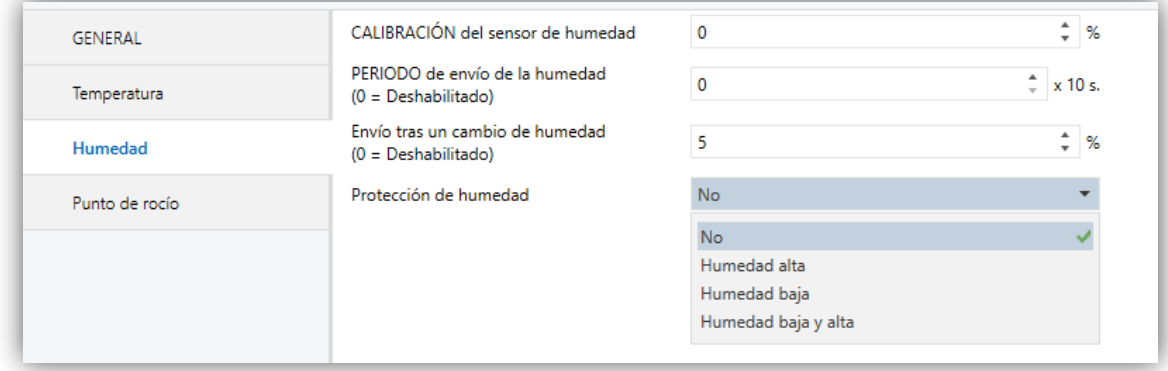

**Figura 6.** Humedad – Configuración

- **Calibración del sensor de humedad**: define un *offset* a aplicar a la medición recibida desde la sonda. El *offset* debe estar en el rango [-12, 12]  $\%$ .
- **Periodo de envío de la humedad**: fija cada cuánto tiempo se debe enviar al bus el valor actual de humedad (a través del objeto "**[Hum] Humedad actual**"), en el rango 0 – 255 decenas de segundos. El valor "0" inhabilita el envío periódico.
- **Envío tras un cambio de humedad**: define un umbral (en el rango de 0 a 25 %) de manera que, cada vez que se detecte una lectura de humedad que difiera del último valor enviado al bus en más de dicho umbral, se llevará a cabo un envío extra. El valor "0" inhabilita el envío tras cambio de humedad.
- **Protección de humedad**: lista desplegable con las siguientes opciones:
- $\triangleright$  No: ninguna alarma está habilitada.
- Humedad alta: Se habilita la alarma de humedad alta. Aparecen dos nuevos parámetros:

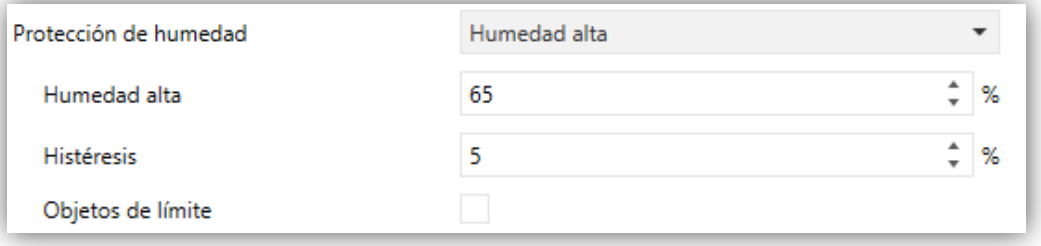

**Figura 7 - Protección de humedad alta - Configuración**

- **Humedad alta**: parámetro para establecer el valor máximo de humedad a partir del cual la alarma se activará. Es un valor entero entre 0 y 100, referenciados a unidades %. El valor por defecto de la humedad alta será 65%. Las lecturas de humedad superiores a esta provocarán envíos periódicos de "1" a través del objeto "**[Hum] Alta humedad**". Una vez la humedad sea menor que el límite, se enviará un "0" (una vez).
- **Histéresis**: banda muerta o umbral (en el rango de 1 a 25%; el valor por defecto es de 5%) alrededor de la humedad alta definida anteriormente. Esta banda evita que el dispositivo envíe la alarma y la no alarma una y otra vez cuando la humedad actual esté oscilando en torno al límite (H): una vez que se haya activado la alarma de humedad alta, no se enviará no alarma hasta que la humedad actual sea menor que H menos la histéresis. Después de esto, si la humedad actual alcanza de nuevo H, se reenviará la alarma.
- **Objetos de límite**: parámetro que habilita el objeto "**[Hum] Límite de alarma de humedad alta**" que permite modificar el nivel máximo de humedad a partir del cual la alarma se activará.
- Humedad baja: Se habilita la alarma de humedad alta. Aparecen dos nuevos parámetros (análogos a los dos anteriores):

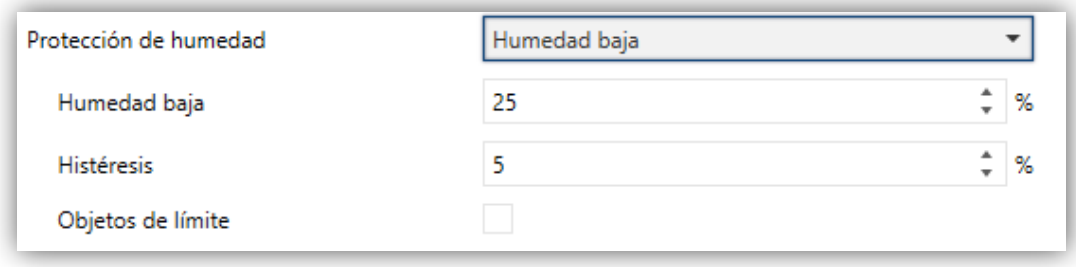

#### **Figura 8 - Protección de humedad baja - Configuración**

- **Humedad baja**: parámetro para establecer el valor mínimo de humedad a partir del cual la alarma se activará. Es un valor entero entre 0 y 100, referenciados a unidades %. El valor por defecto de la humedad alta será 25%. Las lecturas de humedad inferiores a esta provocarán envíos periódicos de "1" a través del objeto "**[Hum] Baja humedad**". Una vez la humedad sea mayor que el límite, se enviará un "0" (una vez).
- **Histéresis**: banda muerta o umbral (en el rango de 1 a 25%; el valor por defecto es de 5%) alrededor de la humedad baja definida anteriormente. Esta banda evita que el dispositivo envíe la alarma y la no alarma una y otra vez cuando la humedad actual esté oscilando en torno al límite (H): una vez que se haya activado la alarma de humedad baja, no se enviará no alarma hasta que la humedad actual sea mayor que H más la histéresis. Después de esto, si la humedad actual alcanza de nuevo H, se reenviará la alarma.
- **Objetos de límite**: habilita el objeto "**[Hum] Límite de alarma de humedad baja**" que permite modificar el nivel mínimo de humedad a partir del cual la alarma se activará.
- $\triangleright$  Humedad baja y alta: se habilitan alarmas de humedad baja y humedad alta. Aparecen los siguientes parámetros, análogos a los que ya se explicaron por separado:

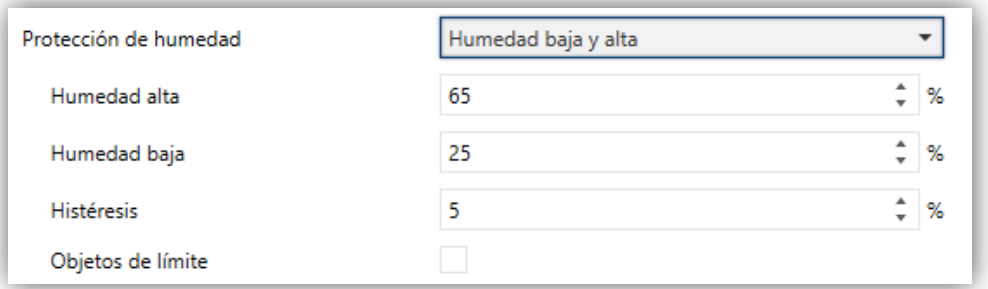

**Figura 9 - Protección de humedad alta y baja - Configuración**

- **Humedad alta.**
- **Humedad baja.**
- **Histéresis.**
- **Objetos de límite:** habilita ambos objetos "**[Hum] Límite de alarma de humedad baja**" y "**[Hum] Límite de alarma de humedad alta**".

## <span id="page-15-0"></span>**2.4 PUNTO DE ROCÍO**

El punto de rocío es el valor al que debe descender la temperatura del aire para que el vapor de agua existente comience a condensarse.

A través de las mediciones de temperatura y humedad tomadas por el sensor interno, el dispositivo podrá calcular el punto de rocío y determinar si se va a producir condensación en la superficie. Para más información consultar el [ANEXO I. Teoría del](#page-23-0)  [punto de rocío.](#page-23-0)

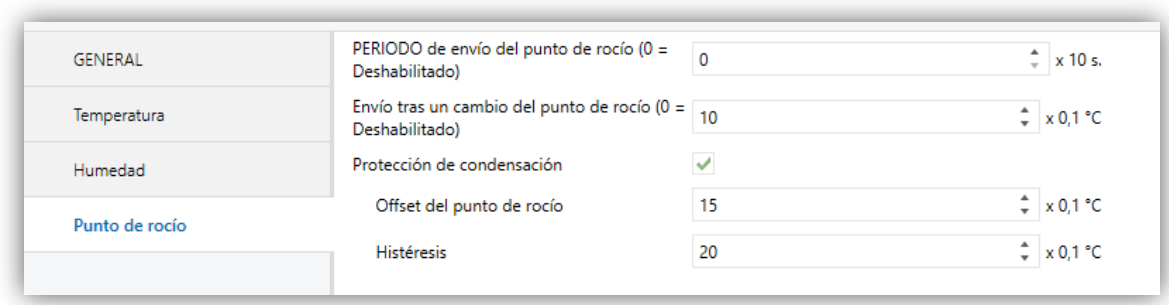

#### **PARAMETRIZACIÓN ETS**

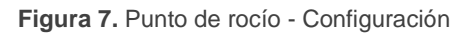

- **Periodo de envío del punto de rocío**: fija cada cuánto tiempo se debe enviar al bus el valor actual de la temperatura del punto de rocío (a través del objeto "**[P. rocío] Temperatura del punto de rocío**"), en el rango 0 – 255 decenas de segundos. El valor "0" inhabilita el envío periódico.
- **Envío tras un cambio del punto de rocío**: define un umbral (en el rango de 0 a 255 décimas de grado) de manera que, cada vez que se detecte una lectura del punto de rocío que difiera del último valor enviado al bus en más de dicho umbral, se llevará a cabo un envío extra. El valor "0" inhabilita el envío tras cambio de punto de rocío.
	- **Protección de condensación:** casilla (deseleccionada por defecto) que permitirá habilitar/inhabilitar la alarma de condensación.
		- **Offset del punto de rocío:** valor que se sumará a la temperatura de rocío teórica calculada por el sistema, cuyo resultado servirá de disparador para

la alarma de condensación. Posibles valores entre 0 y 255 décimas de grado (15 por defecto).

 **Histéresis:** banda muerta o umbral (en el rango de 1 a 200 décimas de grado; el valor por defecto es de 20 décimas de grado) alrededor del punto de rocío definido anteriormente. Esta banda evita que el dispositivo envíe la alarma y la no alarma de condensación una y otra vez cuando esté oscilando en torno al límite: una vez que se haya activado la alarma de condensación, no se enviará no alarma hasta que se alcance el valor de temperatura de rocío más el offset. Después de esto, si la temperatura actual alcanza de nuevo el límite, se reenviará la alarma.

## <span id="page-17-0"></span>**2.5 LED DE NOTIFICACIÓN**

## <span id="page-17-1"></span>**2.5.1 CONFIGURACIÓN**

El Flat Sensato posee un LED que indicará, mediante colores, los rangos que va adquiriendo el valor actual de humedad. Los colores para notificar los rangos de humedad pueden ser dos (verde y amarillo) o tres (verde, amarillo y rojo).

Es posible modificar por parámetro los umbrales de humedad intermedios del rango correspondiente a cada color. En la siguiente figura se muestra un ejemplo con los valores umbrales por defecto:

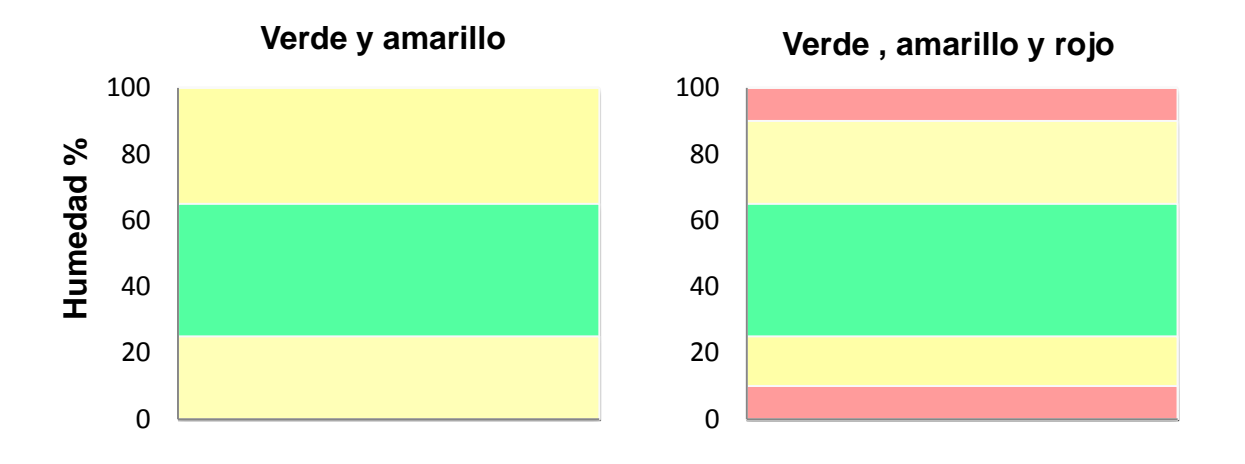

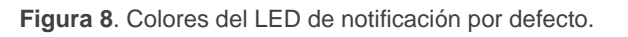

Además, esta notificación se puede activar o desactivar a través del objeto "**[Led] Led de notificación**" que se encuentra siempre disponible, aunque no esté habilitado el parámetro. Si se activa a través del objeto, se establecen los valores por defecto para cada umbral.

#### **PARAMETRIZACIÓN ETS**

Tras habilitar "**LED de notificación**" en la pantalla "GENERAL" (ver la sección [2.1\)](#page-6-1), se incorpora una nueva pestaña en el árbol de la izquierda.

Los parámetros disponibles en esta pestaña son:

- **Colores mostrados**: permite seleccionar si se desea que el LED muestre dos o tres colores: "Verde y Amarillo" o "Verde, Amarillo y Rojo" (opción por defecto).
- **Rojo / Amarillo / Verde**: valor de humedad (0-100%) a partir del cual se mostrará el color indicado en el LED de notificación. Los valores límite (0% y 100%) no son editables. Los valores por defecto son los que se muestran en las siguientes figuras.

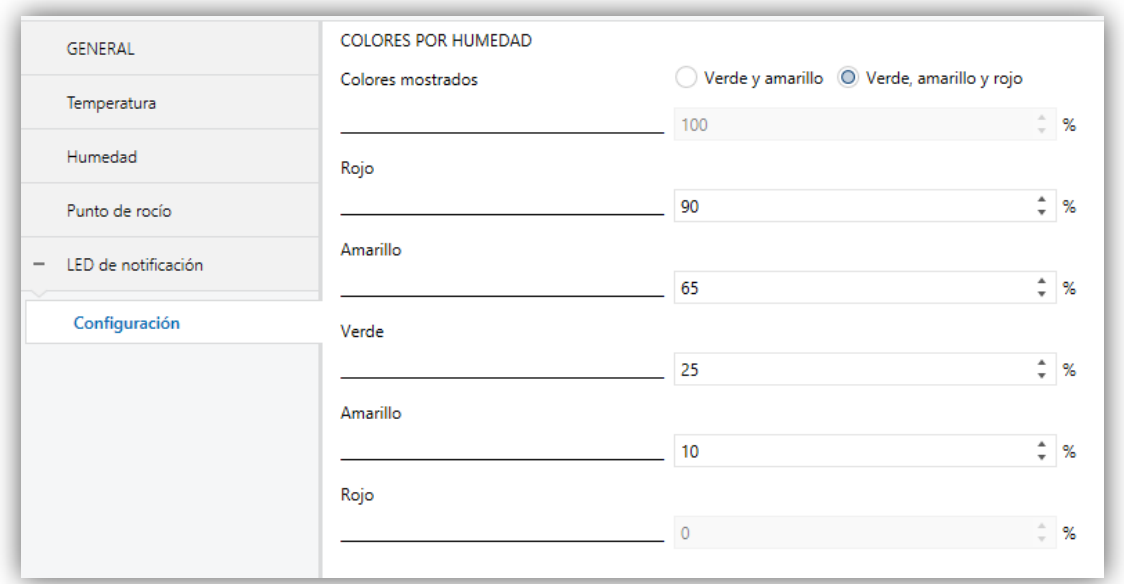

**Figura 9.** LED de notificación – Verde, amarillo y rojo

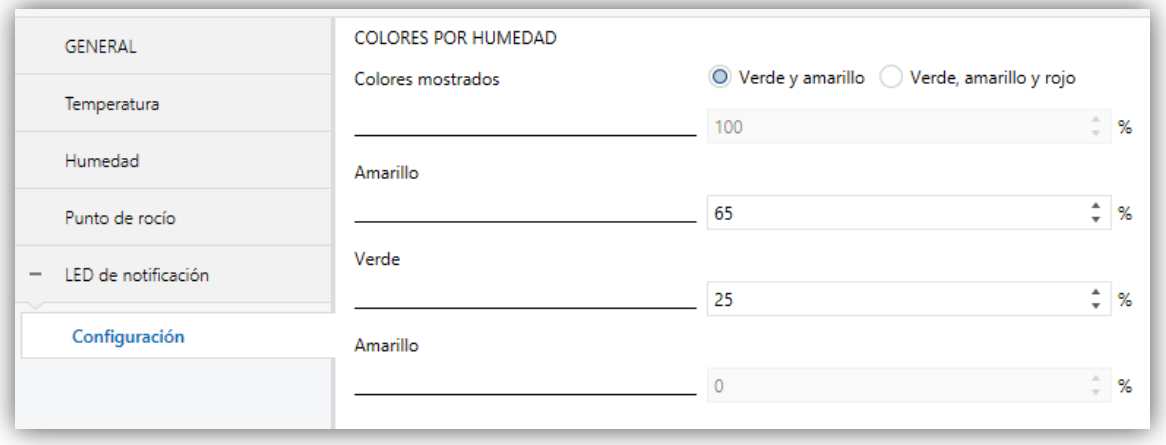

**Figura 10.** LED de notificación – Verde y amarillo

Los valores de los umbrales siempre deben establecerse de mayor a menor (de arriba abajo). En caso de no seguirse esta norma parametrización se tomarán los valores por defecto. Además se mostrará el siguiente mensaje de alerta:

 *Valores del umbral amarillo/verde incorrectos. En caso de una parametrización incorrecta se descargarán los valores por defecto*.

## <span id="page-20-0"></span>**2.6 ENTRADAS**

El Flat Sensato incorpora **dos entradas analógico/digitales**, cada una configurable como:

- **Entrada binaria,** para la conexión de un pulsador o interruptor/sensor.
- **Sonda de temperatura,** para conectar un sensor de temperatura de Zennio.
- **Detector de movimiento,** para conectar un detector de movimiento/luminosidad (como los modelos ZN1IO-DETEC-X y ZN1IO-DETEC-P de Zennio)

**Importante**: *los modelos antiguos del detector de movimiento Zennio (por ejemplo, ZN1IO-DETEC y ZN1IO-DETEC-N) no funcionarán correctamente en este dispositivo*.

#### **PARAMETRIZACIÓN ETS**

Cuando se ha activado **Entradas** en la pantalla de parámetros general, las siguientes listas desplegables estarán disponibles para seleccionar las funciones específicas requeridas.

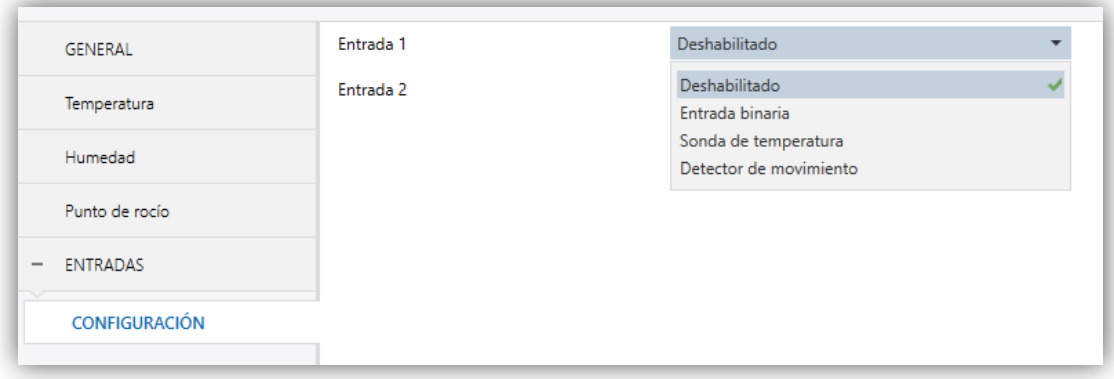

#### **Figura 11.** Entradas. Configuración

Todas las entradas están inhabilitas por defecto. Dependiendo de la función seleccionada para cada entrada, se incluirán pestanas adicionales en el menú de la izquierda.

### <span id="page-21-0"></span>**2.6.1 ENTRADA BINARIA**

Consultar el manual específico "**Entradas binarias**", disponible en la sección de producto del Flat Sensato en el portal web de Zennio [\(www.zennio.com\)](http://www.zennio.com/).

#### <span id="page-21-1"></span>**2.6.2 SONDA DE TEMPERATURA**

Consultar el manual específico "**Sonda de temperatura**", disponible en la sección de producto del Flat Sensato en el portal web de Zennio [\(www.zennio.com\)](http://www.zennio.com/).

### <span id="page-21-2"></span>**2.6.3 DETECTOR DE MOVIMIENTO**

Es posible conectar detectores de movimiento (modelos **ZN1IO-DETEC-P** y **ZN1IO-DETEC-X** de Zennio) a los puertos de entrada del Flat Sensato.

Consúltese el manual de usuario específico "**Detector de movimiento**" disponible en la sección de producto del Flat Sensato del portal web de Zennio [\(www.zennio.com\)](http://www.zennio.com/).

#### **Notas**:

- *El detector de movimiento con ZN1IO-DETEC-P es compatible con diversos dispositivos Zennio. Sin embargo, en función del dispositivo concreto al que se conecte, la funcionalidad puede diferir ligeramente. Es importante acceder a la sección del correspondiente producto para obtener el documento mencionado.*
- *Los detectores de movimiento con referencias ZN1IO-DETEC y ZN1IO-DETEC-N no son compatibles con el Flat Sensato (reportarán mediciones inexactas si se conectan a este dispositivo).*
- *El micro-interruptor trasero del modelo ZN1IO-DETEC-P deberá cambiarse a la posición "Type B" para poderlo utilizar con el Flat Sensato*.

## <span id="page-22-0"></span>**2.7 FUNCIONES LÓGICAS**

Este módulo permite la ejecución de operaciones numéricas o en lógica binaria con datos procedentes del bus KNX y enviar el resultado a través de objetos de comunicación específicamente habilitados a tal efecto en el actuador.

En el Flat Sensato pueden implementarse **hasta 10 funciones lógicas diferentes e independientes entre sí**, completamente personalizables, que consisten en **un máximo 4 operaciones consecutivas para cada una**.

La ejecución de cada función puede depender de una **condición** configurable, que será evaluada cada vez que **active** la función a través de objetos de comunicación específicos y parametrizables. El resultado tras la ejecución de las operaciones de la función puede ser también evaluado de acuerdo a ciertas **condiciones** y después enviarse (o no) al bus KNX, todo lo cual podrá hacerse cada vez que la función se ejecute, periódicamente o sólo cuando el resultado difiera del anterior.

Consúltese el documento específico "**Funciones lógicas**" (disponible en la sección de producto del Flat Sensato en la página web de Zennio: [www.zennio.com\)](http://www.zennio.com/) para obtener información detallada sobre el uso de las funciones lógicas y su parametrización en ETS.

# <span id="page-23-0"></span>**ANEXO I. TEORÍA DEL PUNTO DE ROCÍO**

Se define el **punto de rocío** o **temperatura de punto de rocío** como la temperatura a la cual, la masa de aire presente no es capaz de albergar más agua y, por consiguiente, el agua comienza a condensar.

Por tanto, la temperatura del punto de rocío, dependerá únicamente de la cantidad de agua presente (humedad absoluta) así como de la presión en dicha masa de aire. De tal manera que, si solo variamos la temperatura del aire, no podremos variar la temperatura del punto de rocío

La **humedad relativa** se puede aproximar a la proporción entre la cantidad de agua contenida en el aire y la máxima cantidad de agua que podría albergar (grado de saturación). Por otro lado, a medida que la temperatura del aire aumenta, la capacidad de albergar agua también. Esto quiere decir que, manteniendo la humedad absoluta constante, la humedad relativa varía con la temperatura del aire, según:

Temperatura ↑, humedad relativa ↓

```
Temperatura ↓, humedad relativa ↑
```
De ahí se puede entender que la humedad relativa relaciona la temperatura actual del aire con la humedad absoluta del aire, y por tanto, la temperatura del punto de rocío. De tal manera que, se podría conocer una aproximación de la temperatura del punto de rocío disminuyendo la temperatura del aire hasta obtener una humedad relativa del 100%, lo que se conoce como el punto de saturación.

Se puede representar la relación aproximada entre la temperatura del punto de rocío y la del aire según la siguiente fórmula:

$$
T_{PR} = T_{aire} + 35 \log(\frac{HR}{100})
$$

# **ANEXO II. OBJETOS DE COMUNICACIÓN**

.<sup>●</sup> "Rango funcional" muestra los valores que, independientemente de los permitidos por el bus dado el tamaño del objeto, tienen utilidad o un significado específico, porque así lo establezcan o restrinjan el estándar KNX o el propio programa de aplicación.

<span id="page-24-0"></span>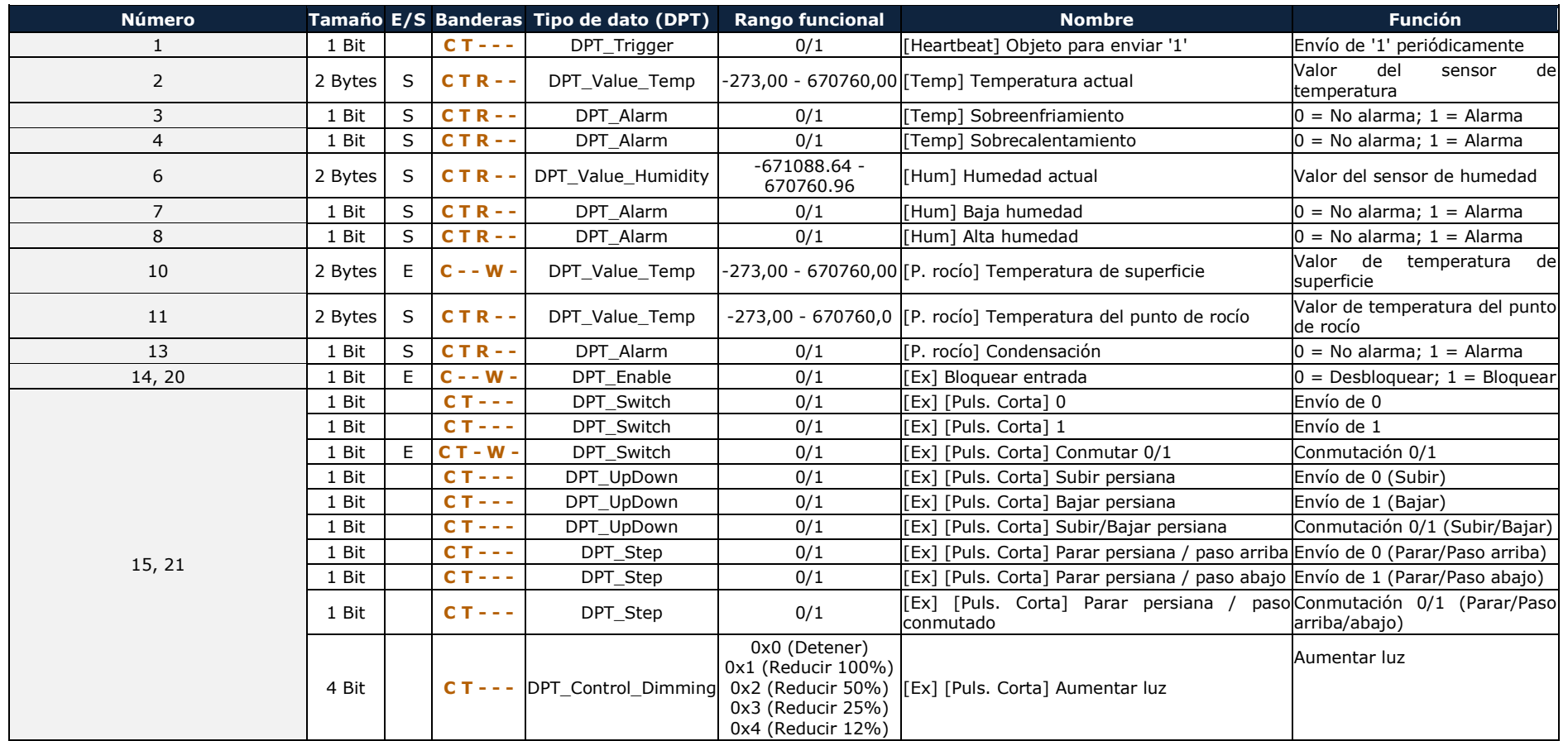

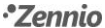

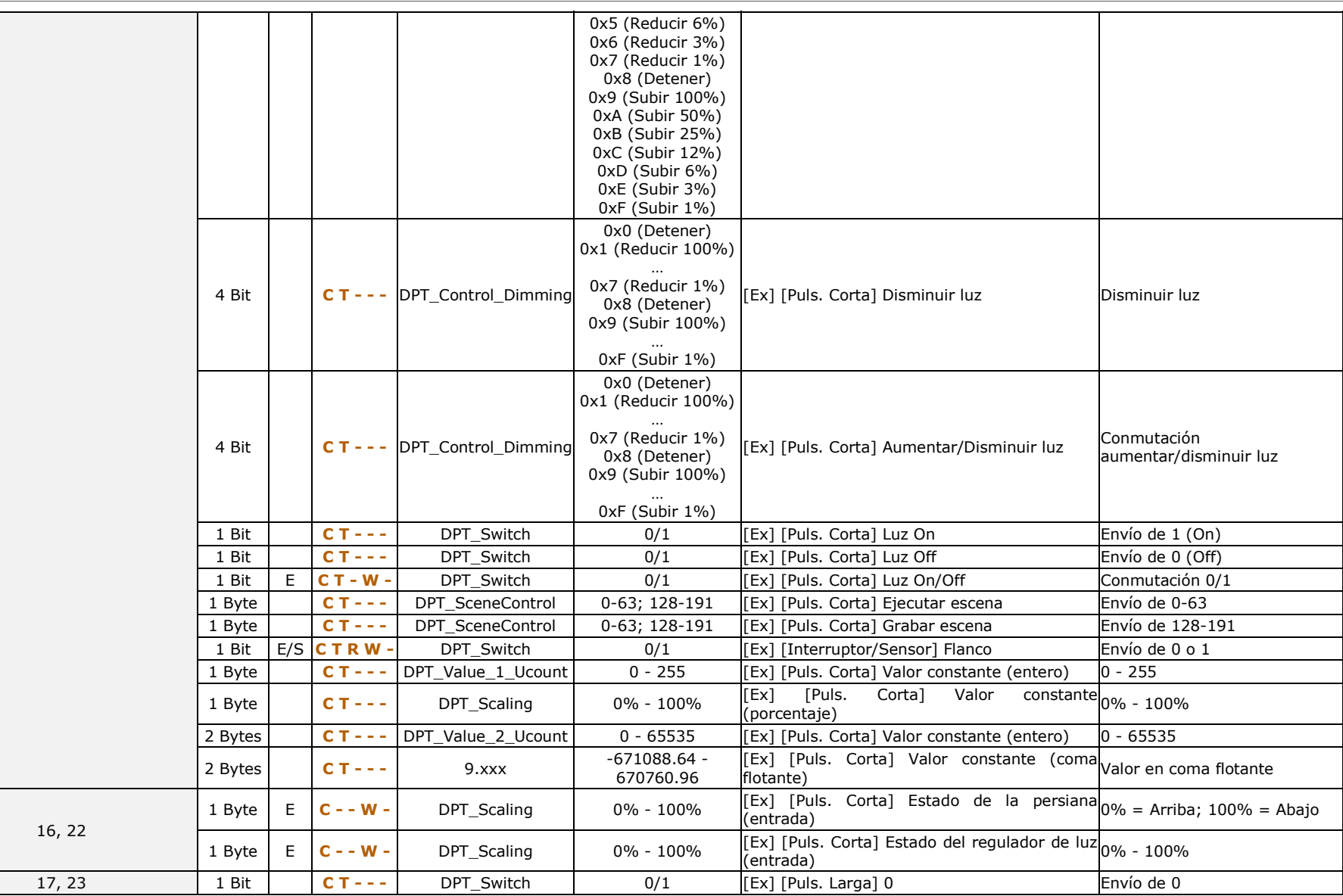

*\*Zennio* 

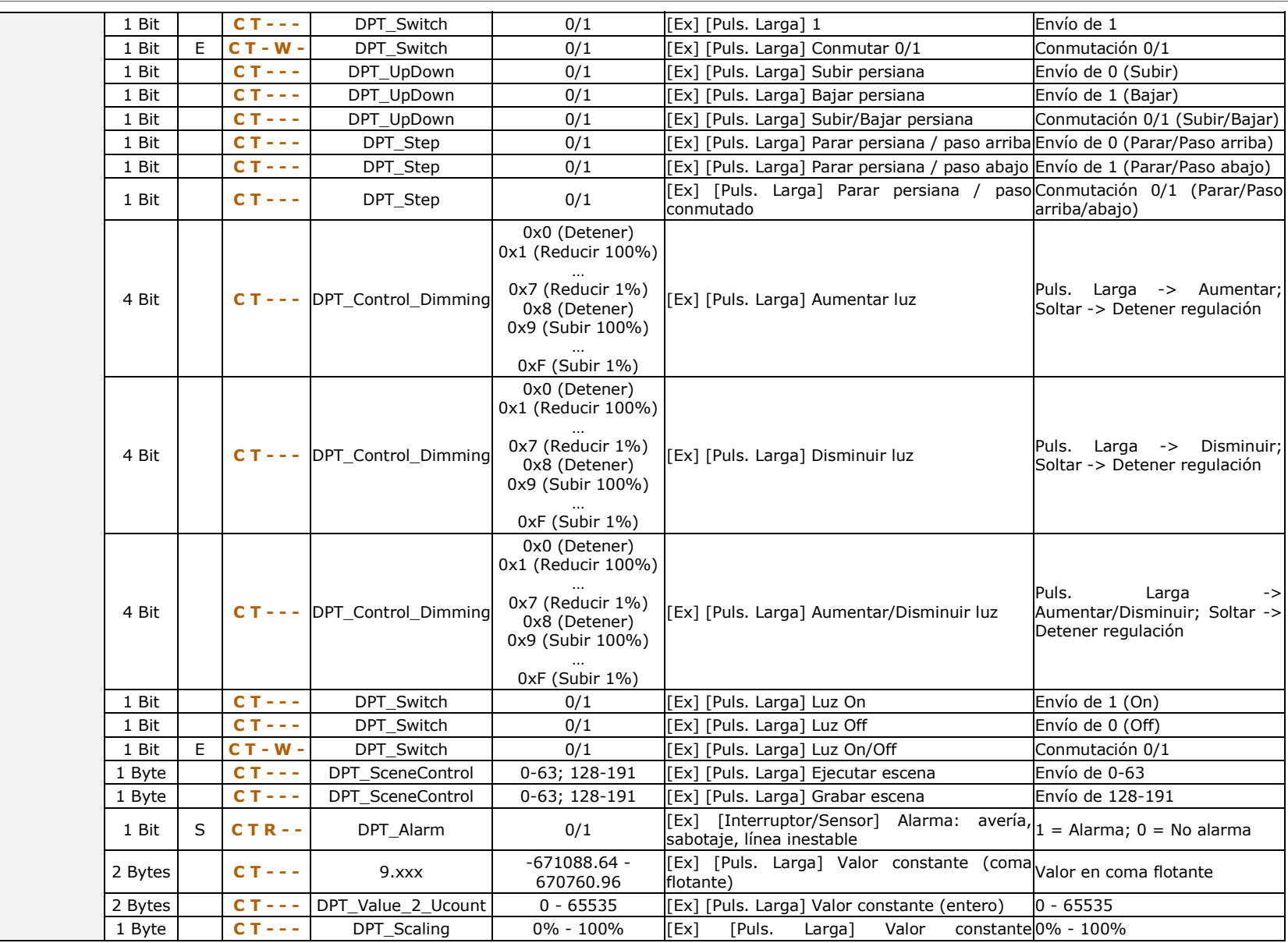

*\*Zennio* 

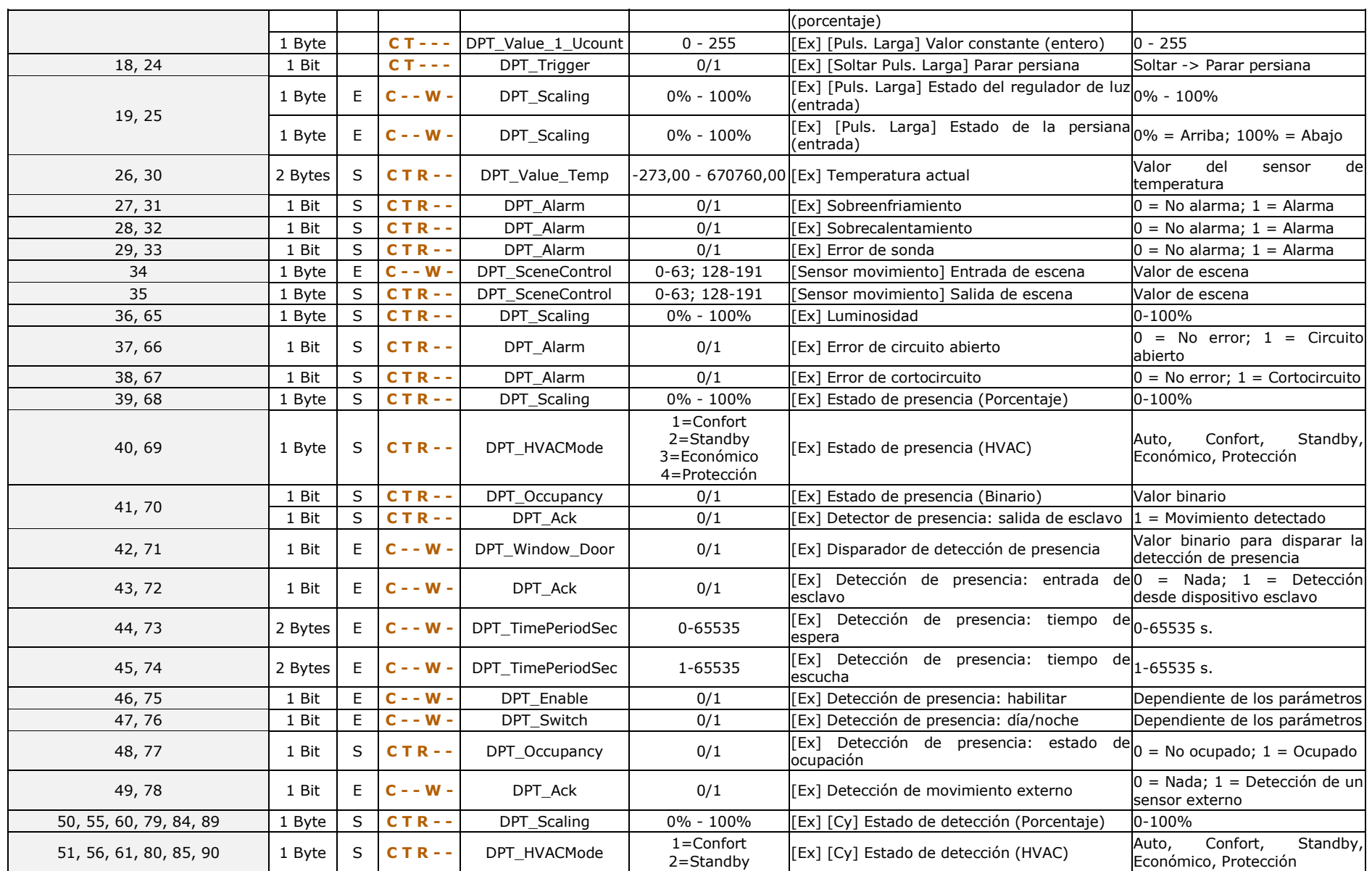

[http://www.zennio.com](http://www.zennio.com/) Soporte técnico: [http://support.zennio.com](http://support.zennio.com/)

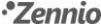

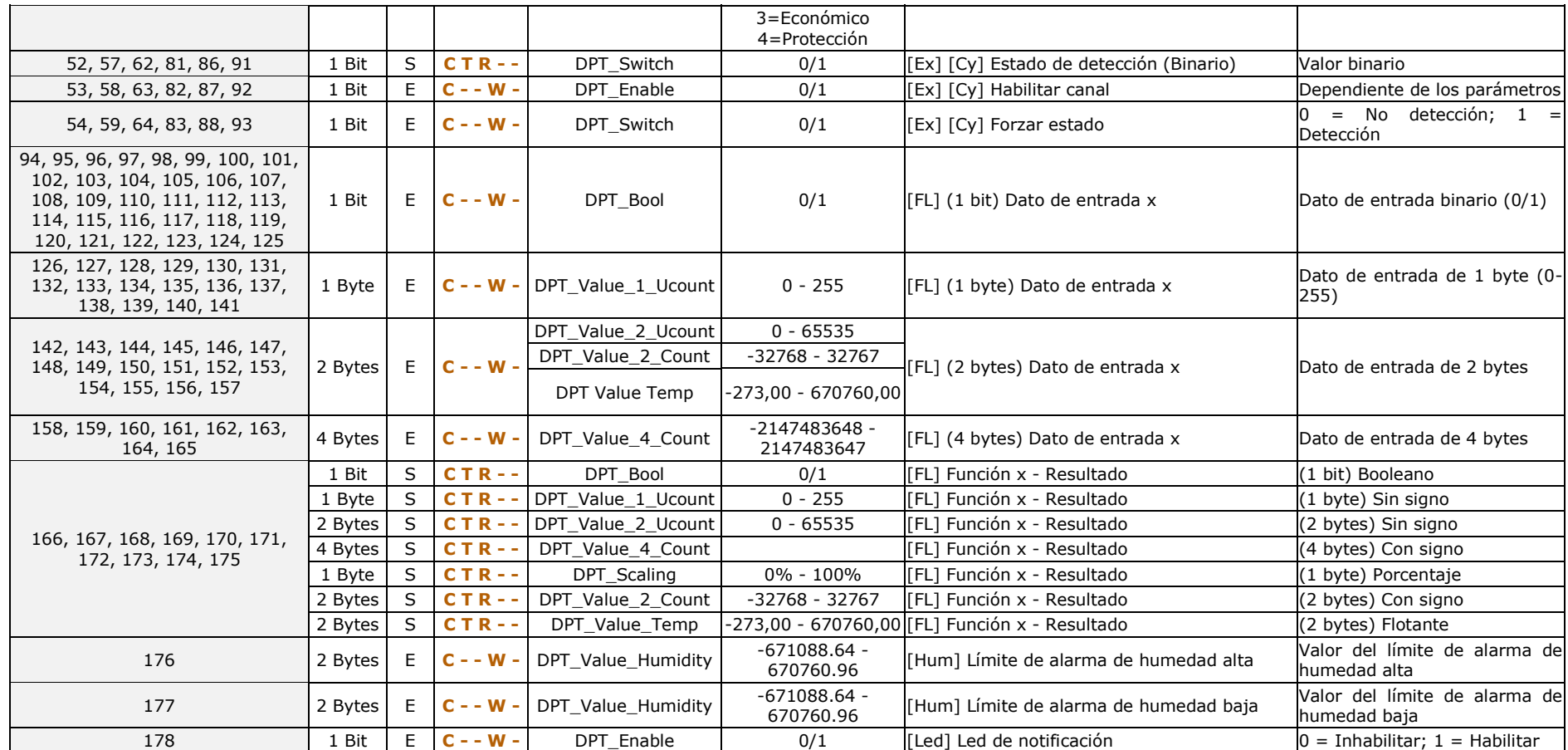

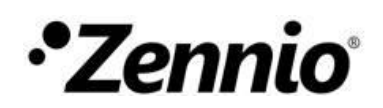

**Únete y envíanos tus dudas sobre los dispositivos Zennio:**

**[http://support.zennio.com](http://support.zennio.com/)**

## **Zennio Avance y Tecnología S.L.**

C/ Río Jarama, 132. Nave P-8.11 45007 Toledo (Spain).

Tel. +34 925 232 002.

www.zennio.com info@*zennio*.com

# $R$ <sub>RN</sub> $R$  C E R<sub>O</sub>HS